УДК 004

ż

# **Развертывание приложения Spring в AWS с помощью Terraform**

*Еровлева Регина Викторовна*

*Приамурский государственный университет имени Шолом-Алейхема Студент*

#### *Еровлев Павел Андреевич*

*Приамурский государственный университет имени Шолом-Алейхема Студент*

### **Аннотация**

В данной статье будут рассмотрены работы по выполнению развертывания приложения на AWS с использованием Terraform. Работа будет происходить в среде разработки IntelijIdea.

**Ключевые слова:** Terraform, Spring, Maven

# **Deploying your Spring boot application to AWS with Terraform**

*Erovleva Regina Viktorovna Sholom-Alеichеm Priamursky Statе Univеrsity Studеnt*

*Еrovlеv Pavеl Andrееvich Sholom-Alеichеm Priamursky Statе Univеrsity Studеnt*

### **Abstract**

This article will walk you through the work of deploying your application on AWS using Terraform. The work will take place in the IntelijIdea development environment.

**Kеywords:** Terraform, Spring, Maven

Разработка приложения требует нескольких аспектов. Один из этих аспектов - поддерживать инфраструктуру. Традиционно развертывание приложения было ручным процессом, когда системный инженер создавал инфраструктуру, необходимую для запуска кода. За последнее десятилетие цифровой стандарт сильно изменился, как и инфраструктура. Многие люди сейчас запускают приложения в облаке. Эти облачные провайдеры предоставляют сотни услуг, каждая из которых предназначена для решения конкретных задач. Это означает, что настройка инфраструктуры намного сложнее, чем раньше. К счастью, инструментальные средства также претерпели значительные изменения, и теперь существуют некоторые

инструменты. Эти инструменты позволяют описывать инфраструктуру как код. Кроме того, они создадут или разрушат необходимую инфраструктуру.

Terraform - один из таких инструментов. Приятно то, что он поставляется с множеством модулей, которые позволяют настраивать инфраструктуру на многих облачных провайдерах.

Цель данной статьи – развернуть приложение Spring с использованием Terraform.

П.В. Прохоров, Н.В. Разговоров рассмотрели в своей работе современные подходы и технологии в разработке серверных приложений на примере онлайн-магазина с использованием Spring [1]. В своей статье В.С. Жданова описала подход в реализации серверной части клиент-серверного мобильного приложения для просмотра расписания [2]. В своей статье А.И. Егунова, А.А. Аббакумов, М.А. Воропаева, Ю.С. Вечканова рассматривают проблемы повышения эффективности образовательной деятельности вуза и использование научной интеллектуальной собственности в преподавательской деятельности. Так же предложили реализацию информационного хранилища и поисковой системы в виде J2EE-приложения с использованием фреймворка Spring [3]. Так же А.Д. Нарижный, Н.Е. Губенко провели сравнительный анализ технологий, которые имеют схожую функциональность и которые предназначены для одних и тех же задач. Это технологии стеков Spring и JavaEE, которые предназначены для разработки Enterprise-приложений [4]. В.Л. Волушкова рассмотрела в своей работе технологии программирования на примере языка Java [5].

Для начала перейдем на terraform.io, чтобы загрузить Terraform в систему. После установки можем приступить к созданию первого скрипта Terraform. Начнем с создания файла provider.tf. Terraform использует особый язык конфигурации, который называется HCL. Первый шаг - настроить провайдера, которого хотим использовать (рис.1).

```
provider "aws" {
region = "eu-west-1"shared_credentials_file = "$HOME/.aws/credentials"
```
Рисунок 1 – Настройка провайдера

Здесь следует отметить несколько моментов. Прежде всего, нужно указать, какой регион хотим использовать на AWS. Регион зависит от нескольких факторов, например, где необходимо хранить данные и где живут клиенты.

Кроме того, необходимо указать Terraform, как войти в AWS. Одна из возможностей - через файл учетных данных. Этот файл учетных данных создается, если входить в систему AWS с помощью интерфейса командной строки AWS.

Чтобы иметь возможность развернуть приложение, сначала нужно гдето сохранить JAR-файл на AWS. Обычно для этого используем конфигурацию S3. Чтобы настроить это, создадим новый файл Terraform с именем main.tf (рис.2).

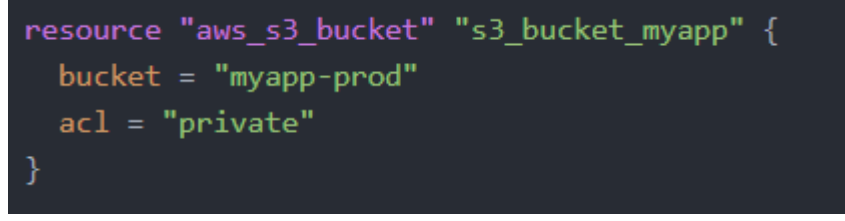

Рисунок 2 – Настройка выходного файла

В этом случае создается конфигурация S3 под названием «myapp-dev», которая будет содержать результаты для производственной среды.

Чтобы развернуть приложение, будем использовать Elastic Beanstalk. Elastic Beanstalk — это платформа как услуга (PaaS). Тут идет предоставление приложения, а облачный провайдер предоставляет все остальное.

В скриптах Terraform сначала нужно создать приложение (рис.3).

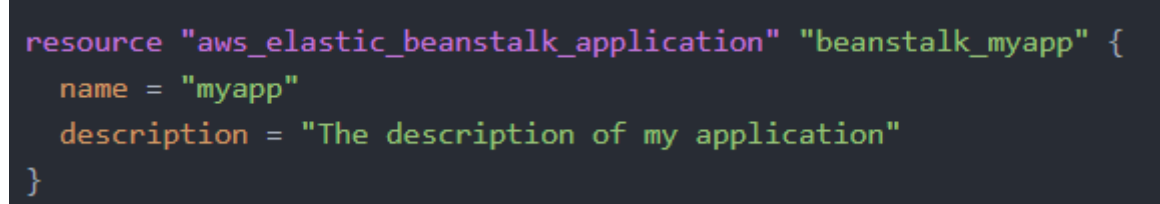

Рисунок 3 – Настройка развертывания

После этого нужно создать версию, в которой сообщим AWS, где найти приложение (рис.4).

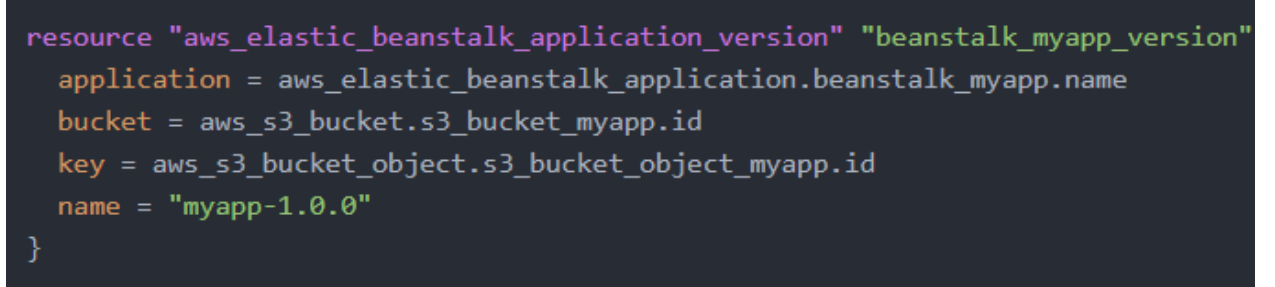

Рисунок 4 – Настройка развертывания

Здесь объединяется все, что было сделано. Используя bucket и key свойства, то говорим Terraform/AWS, где найти JAR-файл.

Последняя часть - создать подходящую среду. Чтобы настроить среду, сначала нужно определить имя стека решений. Это особая метка, которая указывает, какую операционную систему и среду выполнения Java хотим использовать (рис.5).

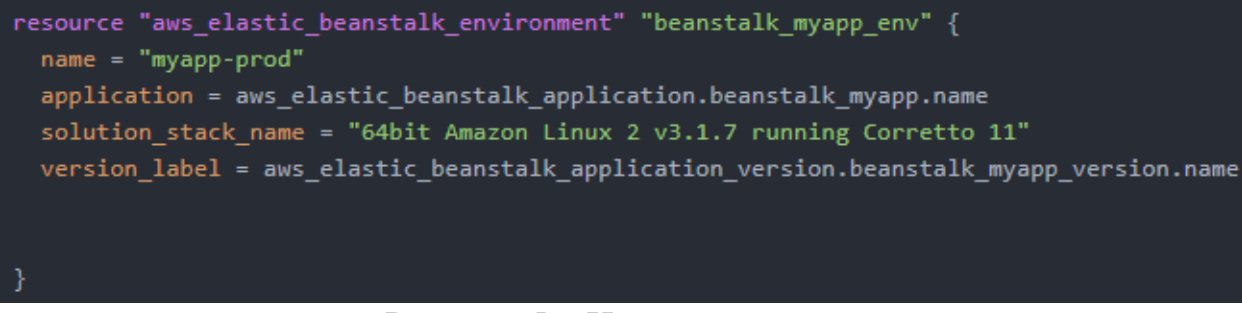

Рисунок 5 – Настройка среды

Но пока это не будет работать должным образом. Прежде всего, Elastic beanstalk будет проксировать вызовы на порт 5000. Это означает, что нужно запускать приложение на этом порту.

В Spring можно настроить порт, установив SERVERPORT переменную среды (рис.6).

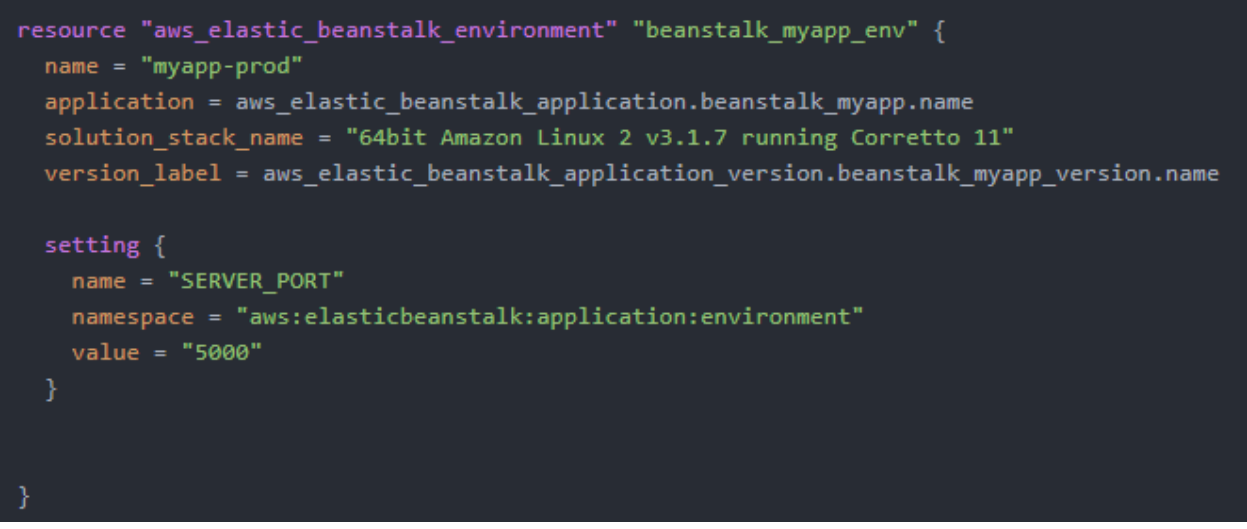

Рисунок 6 – Настройка порта

Другой параметр, который нужно настроить — это тип экземпляра. Когда запускаем приложение на Elastic Beanstalk, AWS создает экземпляр EC2. EC2 или Elastic Compute Cloud - еще одна услуга, предлагаемая AWS и обеспечивающая определенную емкость ЦП и памяти.

В данном случае запустим довольно небольшой тип экземпляра под названием «t2.micro» (рис.7).

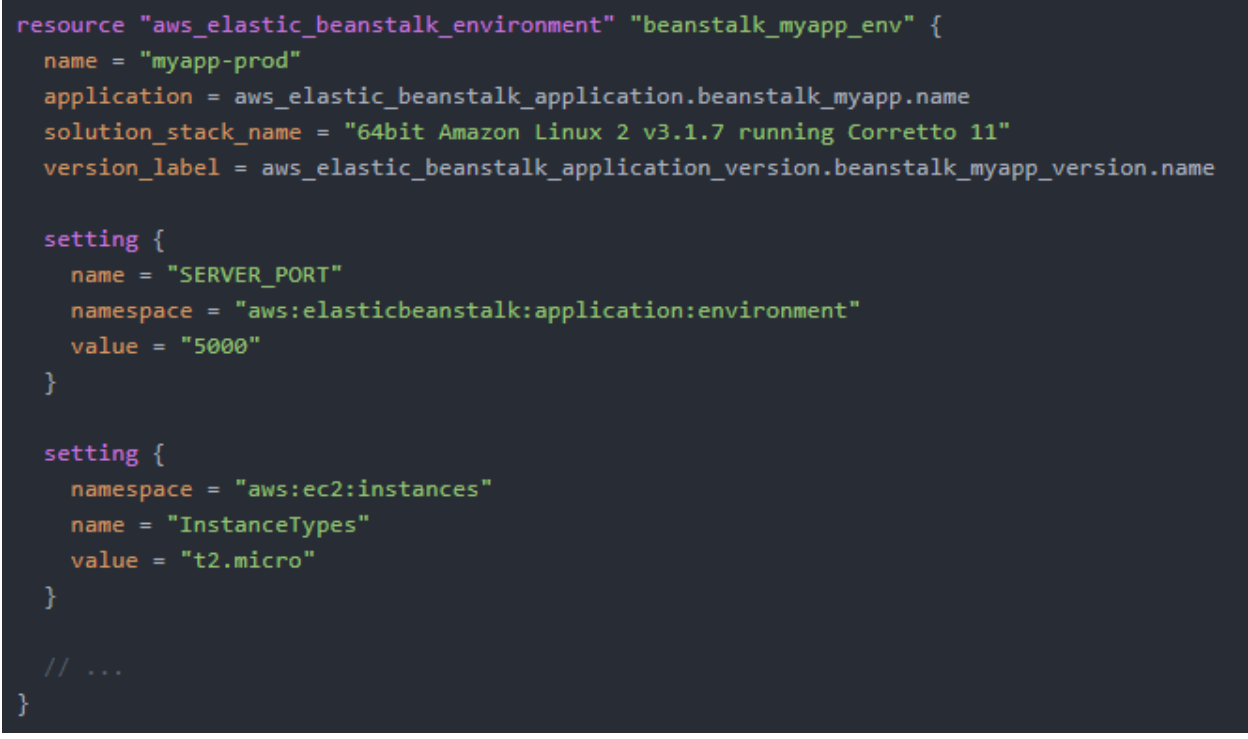

Рисунок 7 – Настройка параметров

И еще один параметр, который нужно настроить, чтобы он работал, это предоставить профиль IAM. AWS Identity and Access Management или IAM позволяет точно настроить разрешения для доступа к определенным ресурсам (рис.8).

Постулат. 2021. №8 ISSN 2414-4487

```
resource "aws_elastic_beanstalk_environment" "beanstalk_myapp_env" {
name = "mvapp-prod"application = aws elastic beanstalk application.beanstalk myapp.name
solution stack name = "64bit Amazon Linux 2 v3.1.7 running Corretto 11"
version label = aws elastic beanstalk application version.beanstalk myapp version.name
setting \{name = "SERVER PORT"
  namespace = "aws:elasticbeanstalk:application:environment"
  value = "5000"setting \{namespace = "aws:ec2:instances"
  name = "InstanceTypes"value = "t2.micro"setting \{namespace = "aws:autoscaling:launchconfiguration"
 name = "IamInstanceProfile"
 value = "aws-elasticbeanstalk-ec2-role"
```
Рисунок 8 – Настройка параметра

После настройки среды Elastic Beanstalk можно приступить к ее тестированию. Для этого сначала нужно инициализировать структуру папок Terraform. Это можно сделать с помощью команды: «terraform init».

После этого можно создать ресурсы, выполнив следующую команду: «terraform apply».

Таким образом, было развернуто загрузочное приложение Spring на AWS с помощью Terraform. Также можно легко развернуть загрузочное приложение Spring с помощью AWS CLI или других инструментов. Преимущество использования Terraform возникает, когда нужно управлять дополнительной инфраструктурой, такой как базы данных, другие S3 для приложения и так далее. Поскольку Terraform позволяет обращаться к другим ресурсам, это делает настройку инфраструктуры менее подверженной ошибкам.

### **Библиографический список**

- 1. Прохоров П.В., Разговоров Н.В. Современные подходы в backend разработке на примере онлайн-магазина // Прикладная математика и фундаментальная информатика. 2020. №2. С. 23-28.
- 2. Жданова В.С. Серверный модуль системы уведомления об изменениях в расписании занятий // Молодость. Интеллект. Инициатива. 2017. С. 21-22.
- 3. Егунова А.И., Аббакумов А.А., Воропаева М.А., Вечканова Ю.С. Система

управления хранилищем электронных образовательных ресурсов // Образовательные технологии и общество. 2019. №3. С. 145-154.

- 4. Нарижный А.Д., Губенко Н.Е. Сравнительный анализ стеков технологий spring и javaee (jakartaee) для разработки enterprise приложений // Информатика, управляющие системы, математическое и компьютерное моделирование 2020. №3. С. 549-462.
- 5. Волушкова В.Л. Архитектурные решения java для доступа к данным // Теоретические основы программирования. Учебное пособие 2019. 137с.